Wählen Sie in den Einstellungen Ihres Computers, Smartphones oder Tablets die Option "Wi-Fi" und dann den Namen Ihres mobilen WLAN-Netzwerks aus.

Geben Sie das Passwort ein, um eine Verbindung herzustellen und die Webschnittstelle zu öffnen.

Wenn Sie sich zum ersten Mal mit dem Netzwerk verbinden, werden Sie möglicherweise aufgefordert, Ihre SIM-Karte zu aktivieren. Wenn Sie aufgefordert werden, Ihre SIM-Karte zu entsperren, gehen Sie zu **http://vodafonemobile.wifi** und geben Sie die PIN für Ihre SIM-Karte ein.

Drehen Sie sich um, um weitere Informationen über die Verwendung Ihres Vodafone Mobile WiFi zu erhalten.

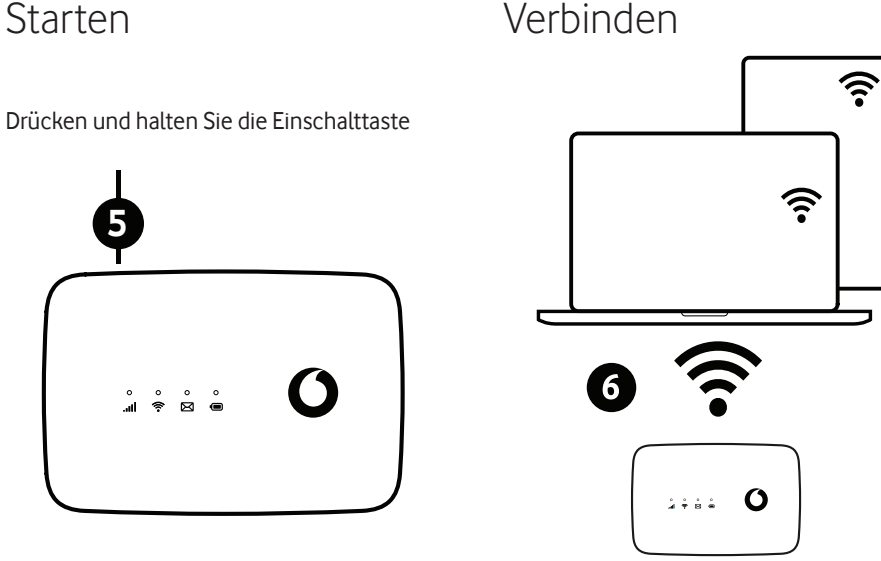

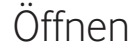

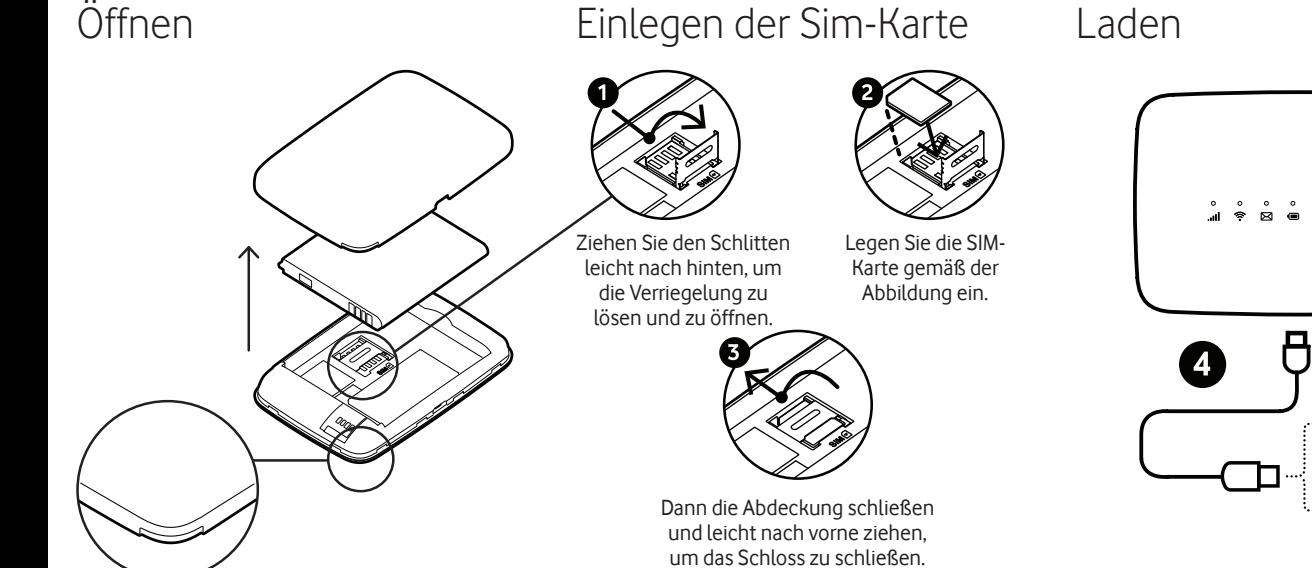

Wenn **30 Sekunden lang** keine Taste gedrückt wird, erlöschen alle LED-Leuchten. Drücken Sie eine beliebige Taste, um sie wieder einzuschalten.

Nach **10 Minuten** ohne WLAN-Nutzung wird die mobile Netzwerkverbindung abgeschaltet. Wenn Sie eine beliebige Taste drücken oder wenn ein Gerät auf das WLAN zugreift, wird das Netzwerk automatisch wieder verbunden.

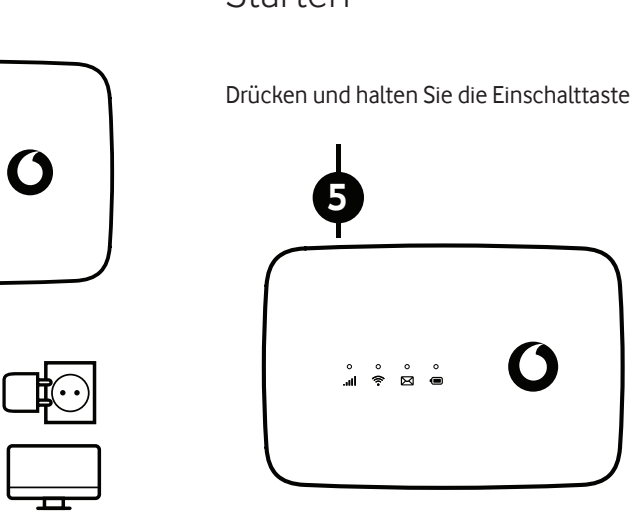

 $\mathbf C$ 

Nach **30 Minuten** ohne WLAN-Nutzung wird das WLAN-Netzwerk ausgeschaltet. Drücken Sie eine beliebige Taste, um das WLAN-Netzwerk wieder einzuschalten.

CJB1SS5VDACC

## Energiesparmodi

Das Webinterface finden Sie unter **vodafonemobile.wifi**, falls es nicht automatisch erscheint, wenn Sie sich verbinden. Melden Sie sich dann mit dem Passwort **admin** an

Dann können Sie Ihren Netzwerk- und WLAN-Status sehen, wie viele Daten Sie verbraucht haben, Hilfe und Unterstützung erhalten und sogar SMS-Nachrichten von Ihrem Computer aus senden und empfangen.

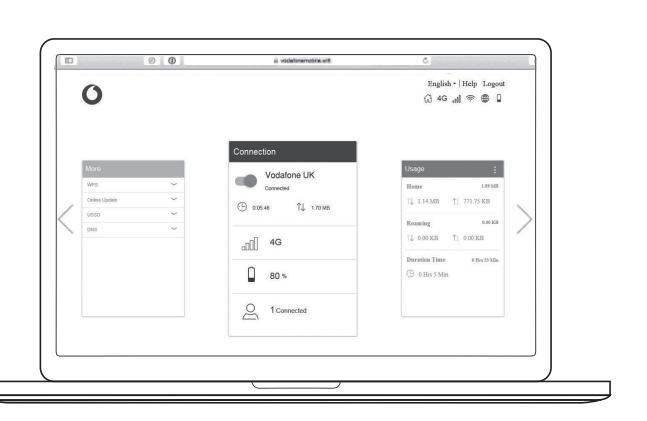

### Tasten und LED Was die LED bedeuten

**Signal**

- Langsam blau blinkend SMS-Posteingang voll
- Blaues schnelles Blinken Geräteupdate verfügbar bei vodafonemobile.wifi
- o Kein Licht keine SMS

Blau konstant - Verbunden mit dem 4G-Netz Blau blinkend - Verbunden mit dem 3G-Netz

Lila konstant - Verbindung zum 2G-Netz Rot leuchtend - Im Netzwerk registriert, aber nicht verbunden (kein Internet) Rot blinkend - Keine Verbindung. Dies kann daran liegen, dass die SIM-Karte nicht richtig eingelegt ist oder dass kein

Netzsignal vorhanden ist.

# Über die Webschnittstelle unter vodafonemobile.wifi

**WLAN**

Konstant blau **-** WLAN aktiv

#### **SMS**

o Konstant blau - Neue SMS

#### **Batterie**

Konstant blau - Vollständig geladen

Blau blinkend - Aufladen

Konstant rot - Batterie schwach

o Kein Licht - Standby/nicht geladen

**Ein/Aus-Schalter**

Halten Sie die Taste drei Sekunden lang gedrückt, um das Gerät ein- bzw. auszuschalten.

Drücken: Status-LEDs ein-/ausschalten

Halten Sie die Taste zehn Sekunden lang gedrückt, um das Gerät neuzustarten.

#### **WPS-Taste**

Halten Sie die Taste 3 Sekunden lang gedrückt, um WPS zu aktivieren.

#### **Zurücksetzen**

Halten Sie die Ein/Aus- und WPS-Tasten gleichzeitig 13 Sekunden lang gedrückt, um die Werkseinstellungen wiederherzustellen.

### Die Tasten

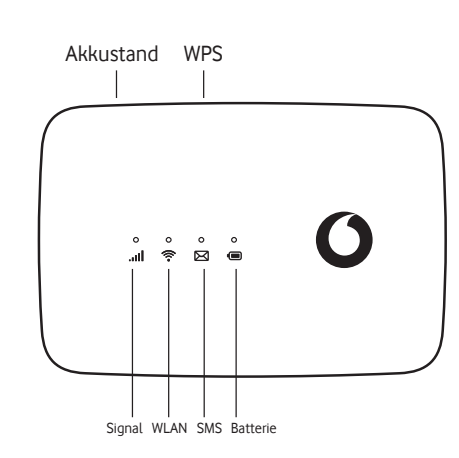

© Vodafone Group 2021. Vodafone und die Vodafone-Logos sind Markenzeichen der Vodafone Group. Alle hier erwähnten Produkt- oder Firmennamen können Marken der jeweiligen Eigentümer sein.

### Vodafone R219t Mobile WiFi

Schnellstart-Anleitung

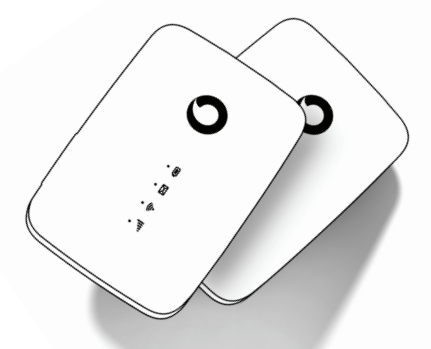

 $\bullet$